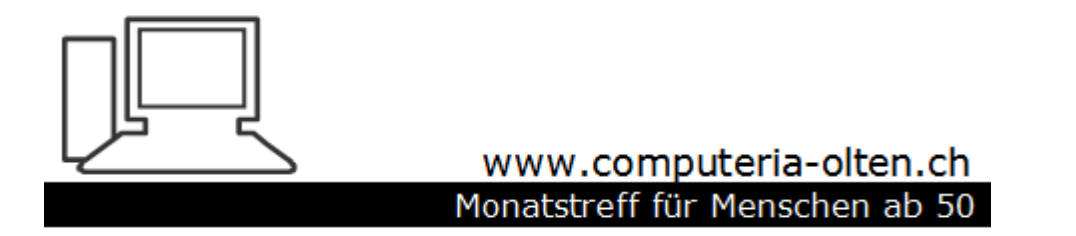

Merkblatt 136

# Taskmanager

### Mit ctrl, alt, del wird der Taskmanager aufgerufen

6. September 2018, Manfred Peier

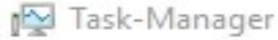

 $\overline{\phantom{a}}$ 

#### Datei Optionen Ansicht

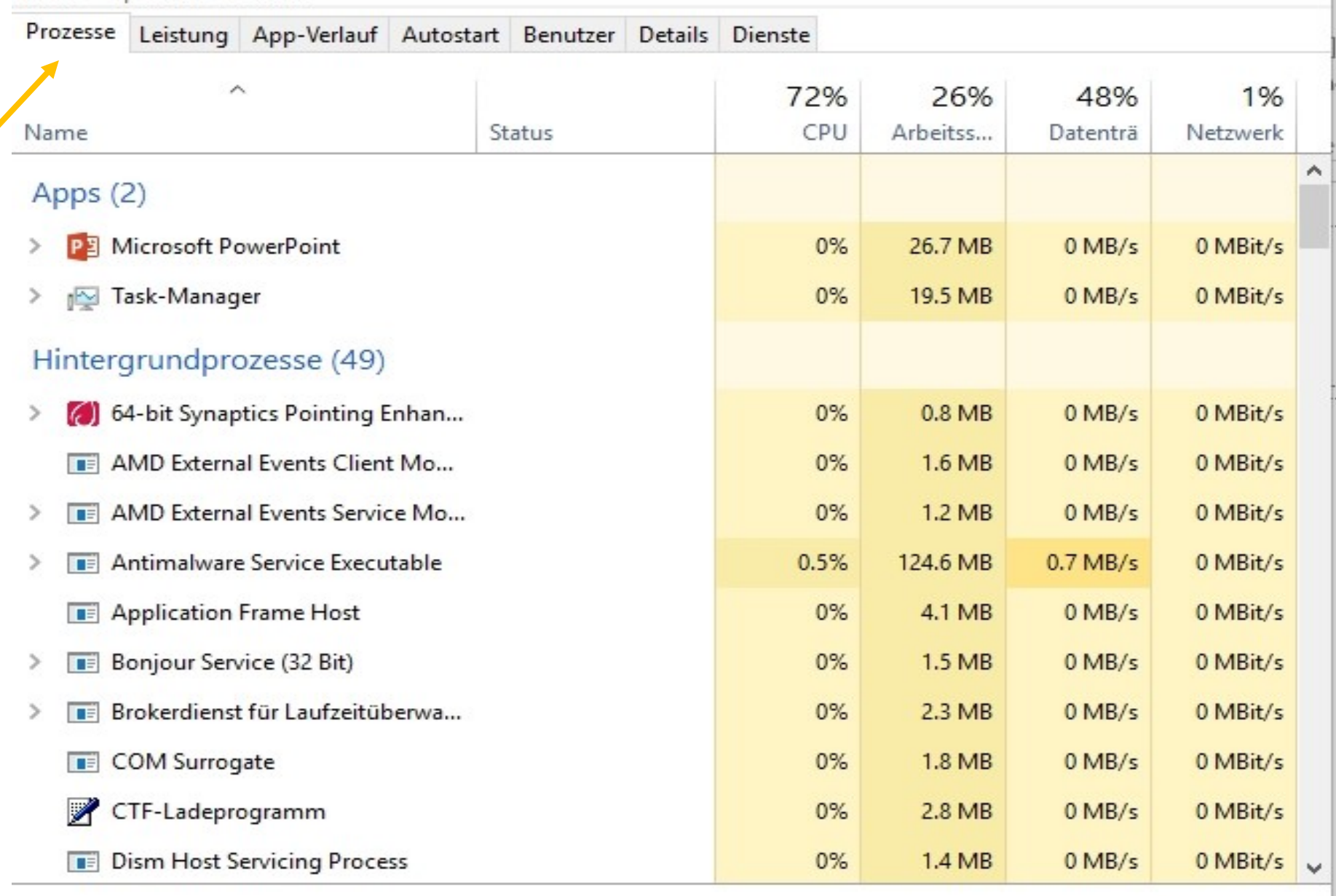

◯ Weniger Details

#### Task beenden

 $\begin{array}{ccccccccc} - & & \square & & \times & \\ & & \square & & \end{array}$ 

## z.B. eine App beenden (wenn nicht funktioniert

Mit rechter Maustaste auf die betroffene App klicken und «Task beenden» wählen

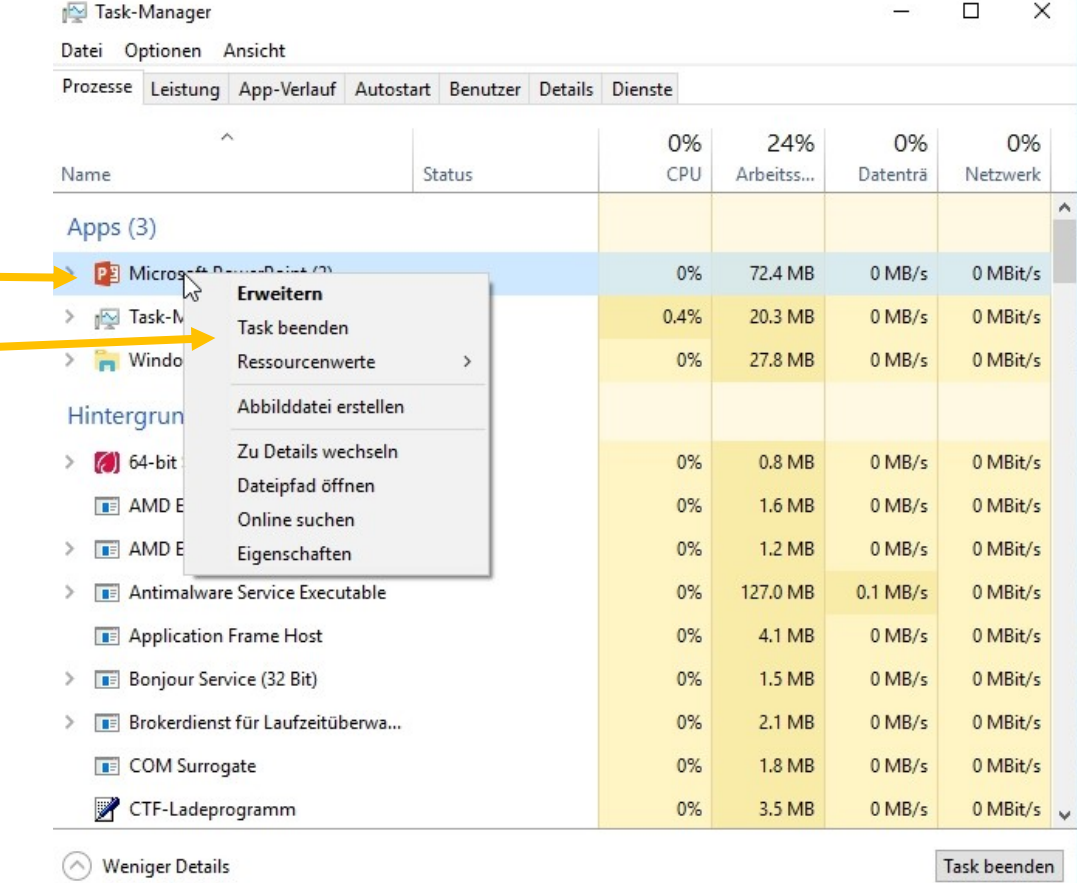

### Autostartprogramme ansehen

Autostart anklicken Entscheiden, ob allenfalls Autostartprogramme deaktiviert werden können. Nie Virenprogramm deaktivieren!

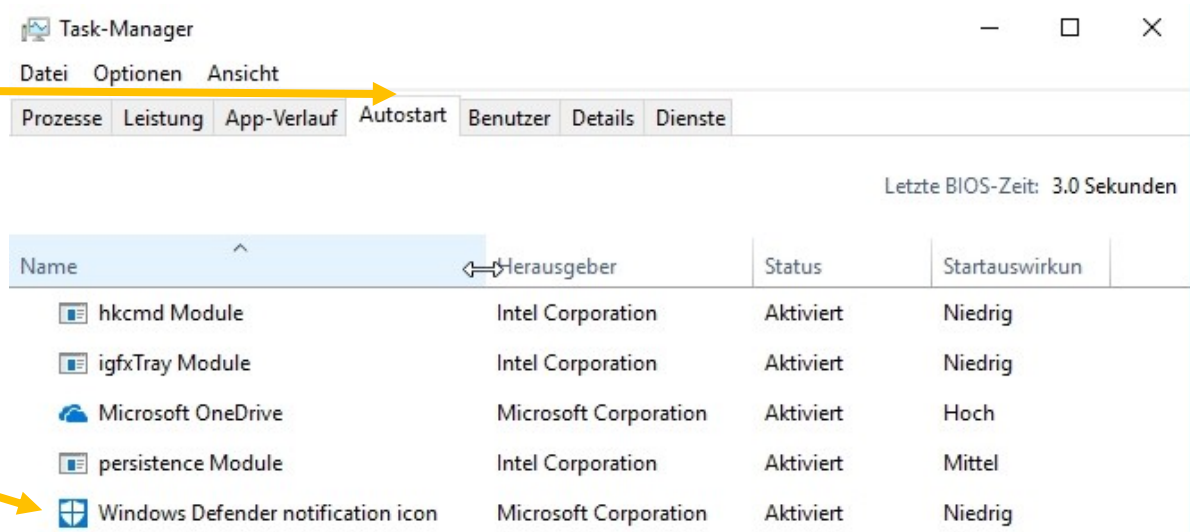